## **How to connect to a SE7EN unit through Mac OS X**

1. Make sure that your computer is equipped with a Bluetooth device. If not install an USB based similar to the one displayed below.

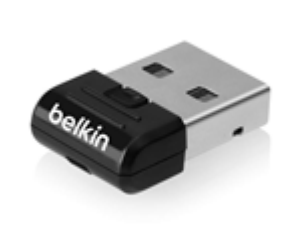

- 2. Make sure that your Poseidon SE7EN unit is turned on by inserting the battery physically. This is required to set the unit in pair mode.
- 3. Add a device, by opening the Apple Menu in the top left corner and select System

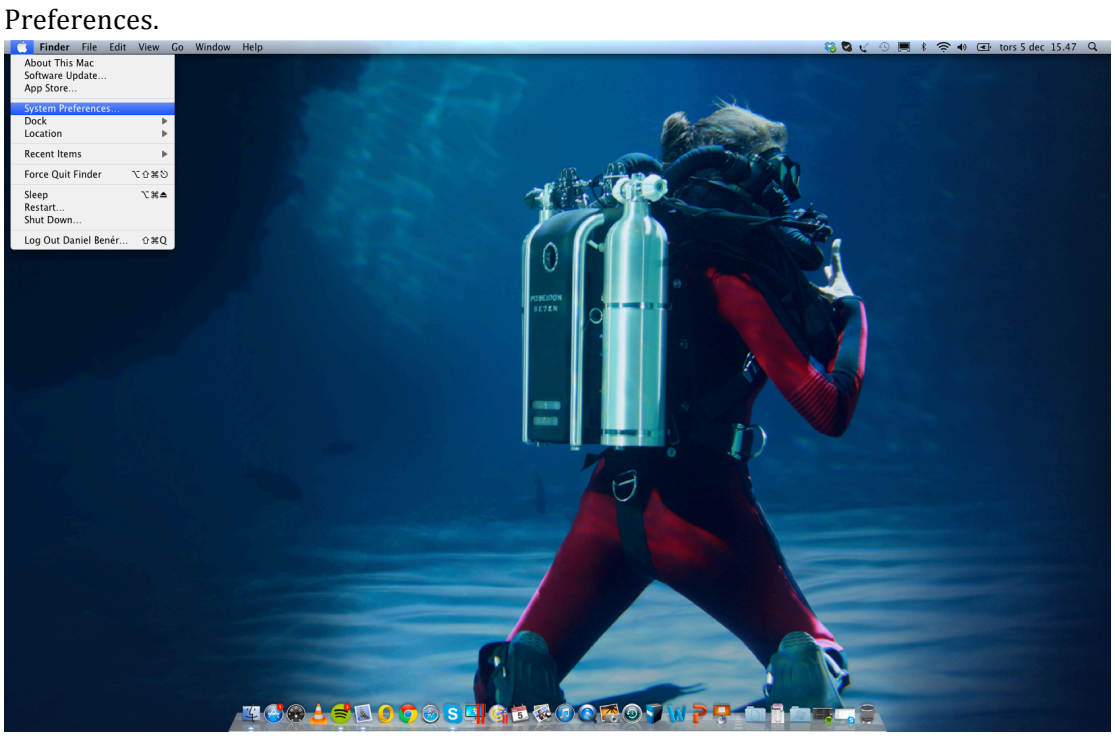

4. Enter the Bluetooth menu clearly marked in the picture.

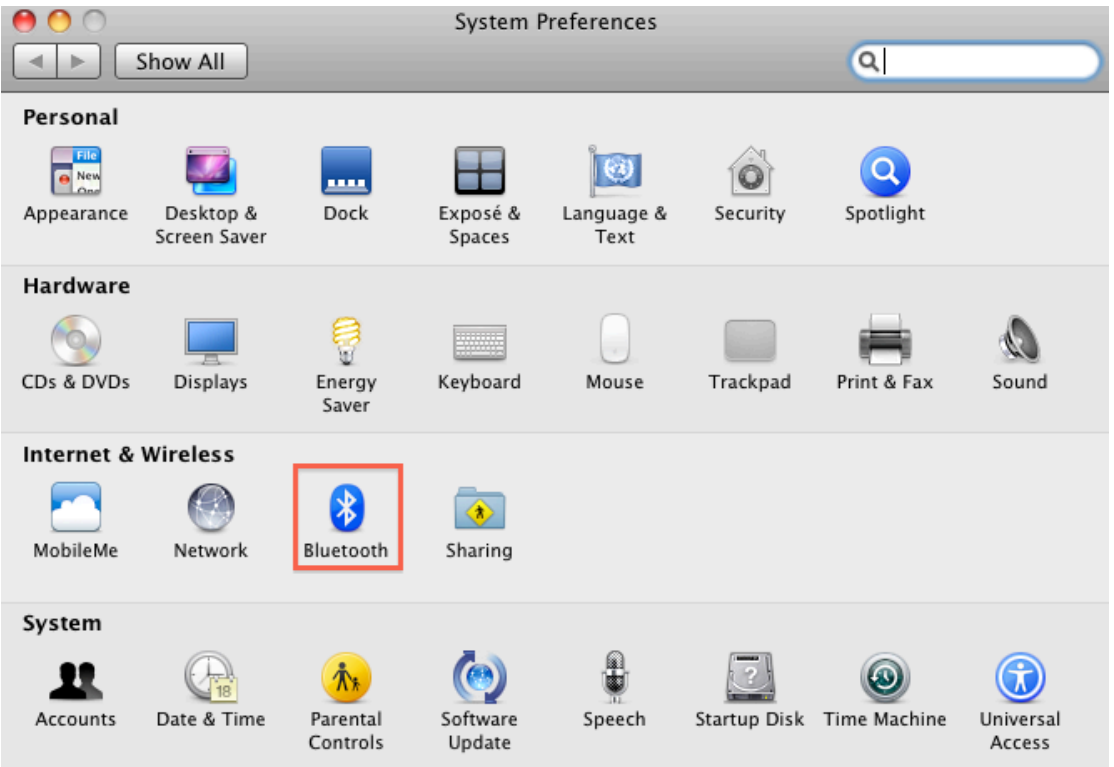

5. In the Bluetooth menu you choose to "Set Up New Device".

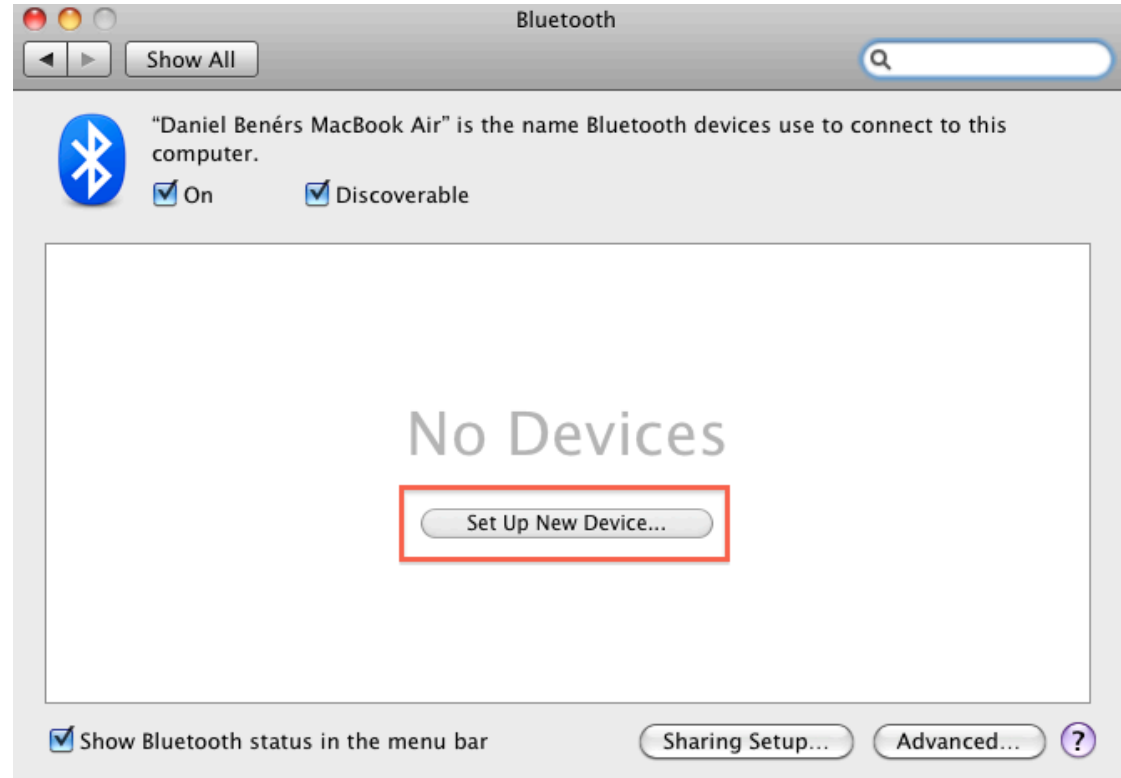

6. Once you press "Set Up New Device" per point 5 the screen below will show up. Identify that the Poseidon G2B-XXXXXXX matches your serial number. This to prevent from pairing to the incorrect unit if several units are on site. Some versions of the OS might ask for a Bluetooth PIN. If this is the case use PIN "0000" (zero zero zero zero). Once selected, click "Continue".

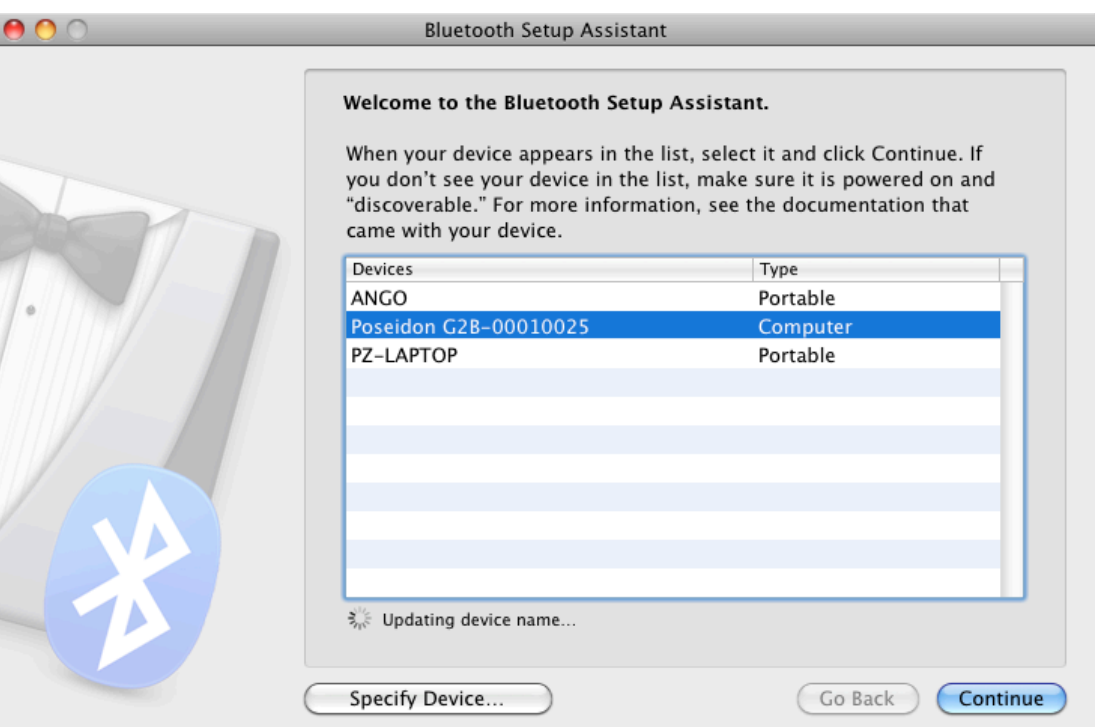

7. Your computer will now try to pair up your SE7EN.

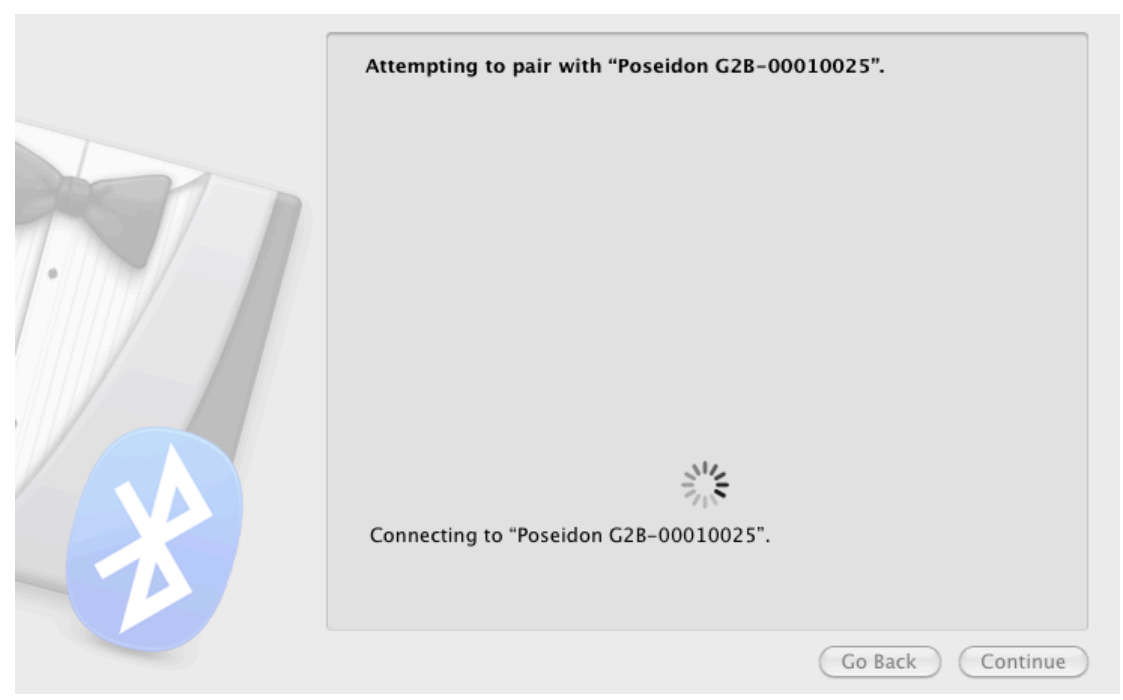

8. If the pairing was successful your Mac will create a serial port for your SE7EN.

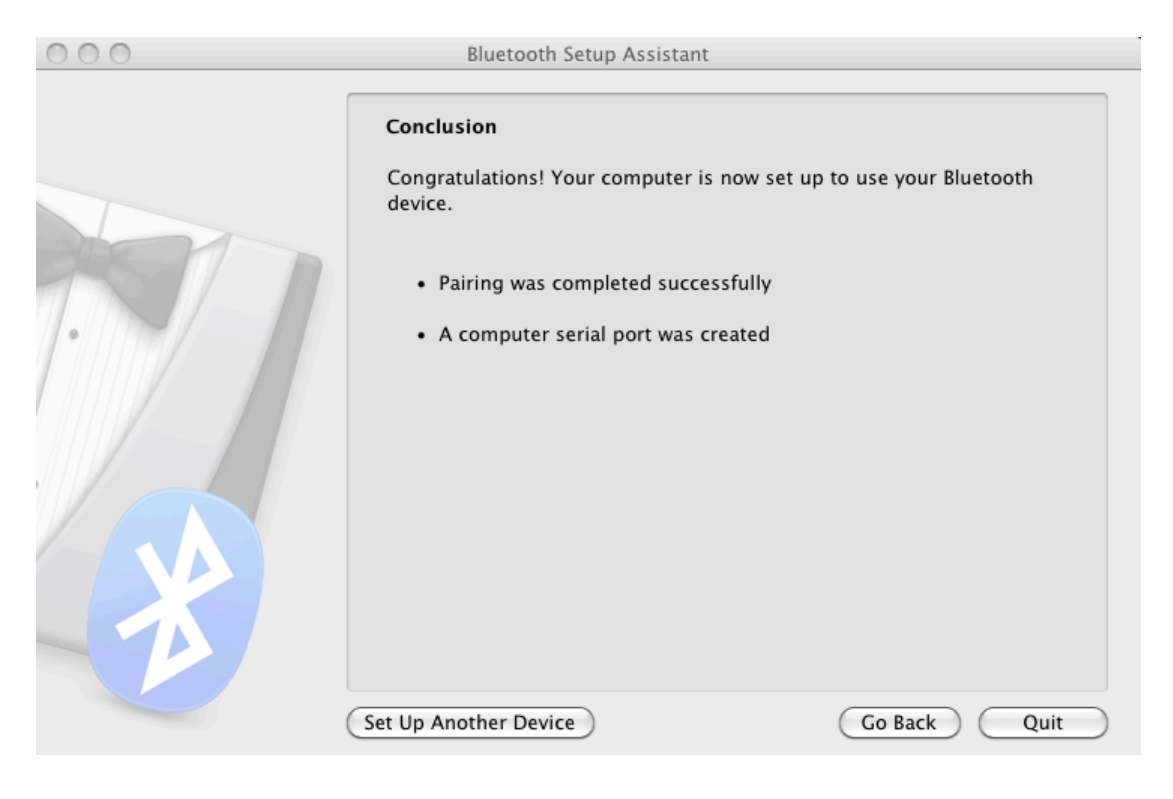

9. You will now find the status of the machine if you select your SE7EN in the list of Bluetooth devices.

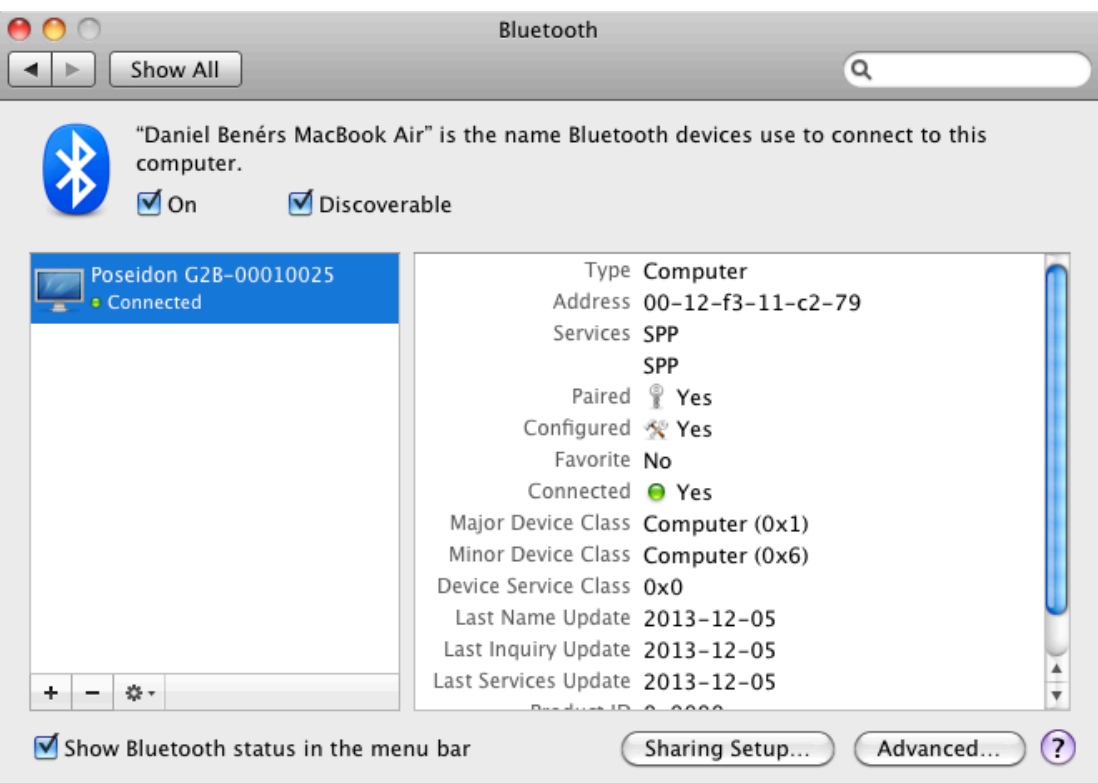

- 9. Your Bluetooth connection is now configures and it is time to launch the RB Configuration Tool for OS X software (download it at www.poseidon.com). Once started it will look like the picture below. Go to the settings tab and select Select serial port.
- 10. Some OS X user may get this message when opening the RB Configuration Tool for the first time. Just klick "OK" and then push the "ctrl" key on your keyboard and then right click with your mouse and select open program.

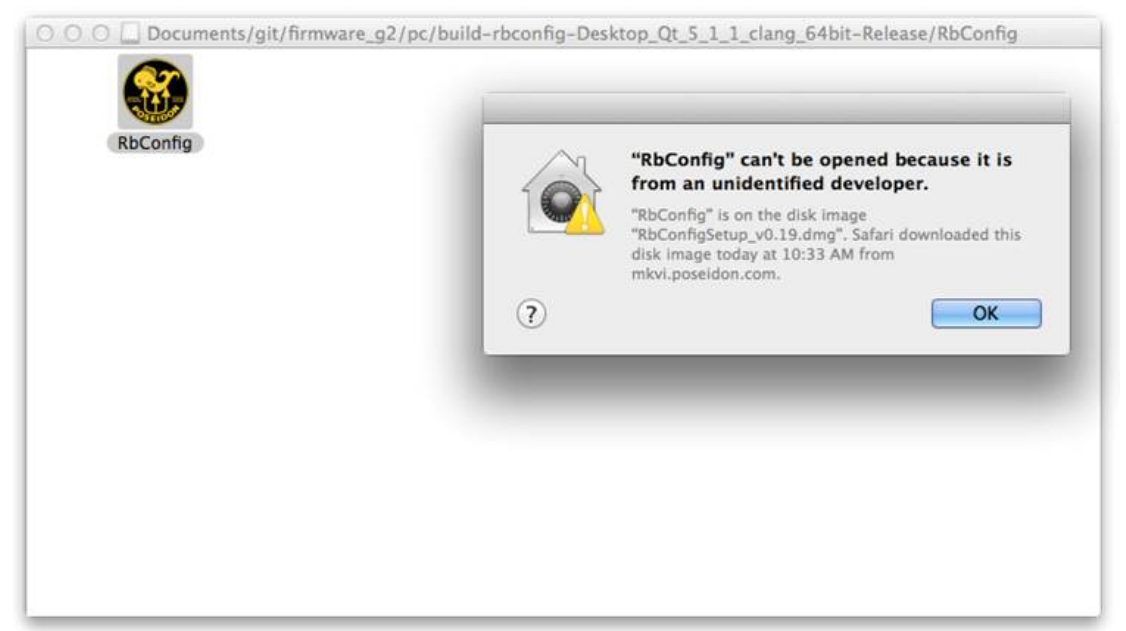

11.

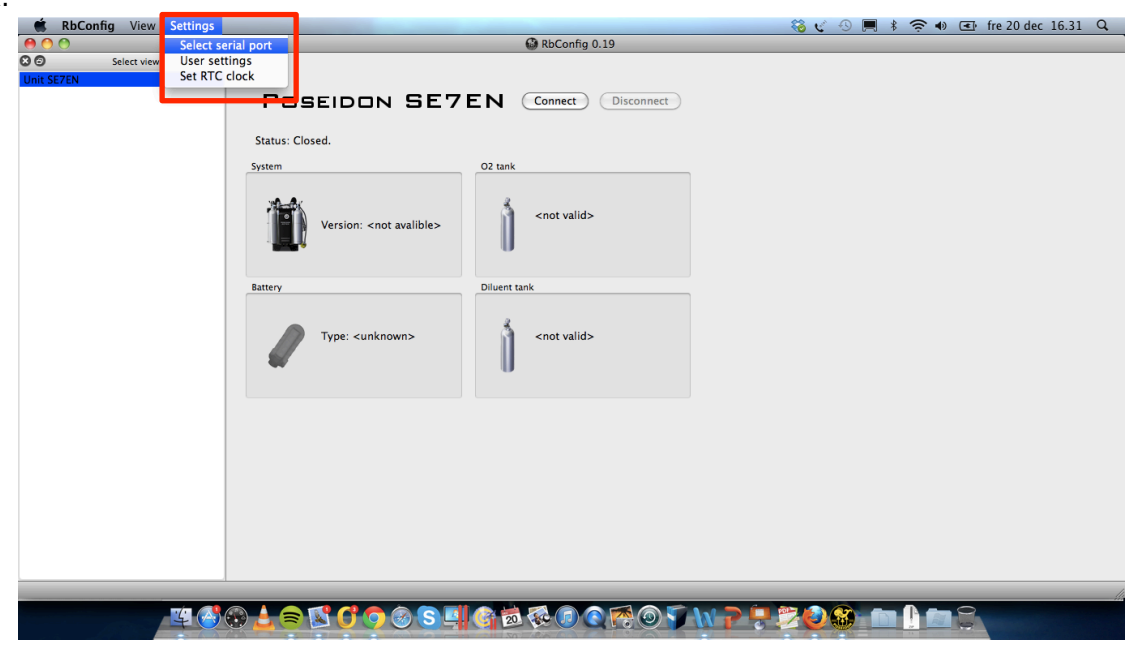

12. Press update port button and select the port discovered during step 7 (in this case /dev/cu.SE7EN-00001906-SPP).

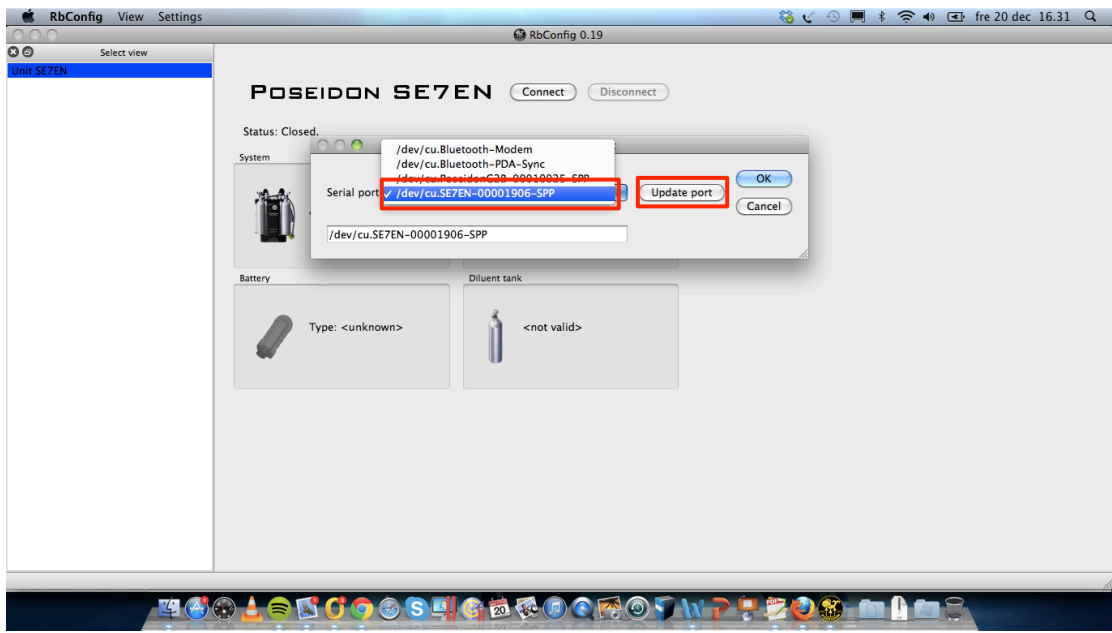

13. The software is now ready to connect to the Poseidon SE7EN. This is easy, just press the connect button.

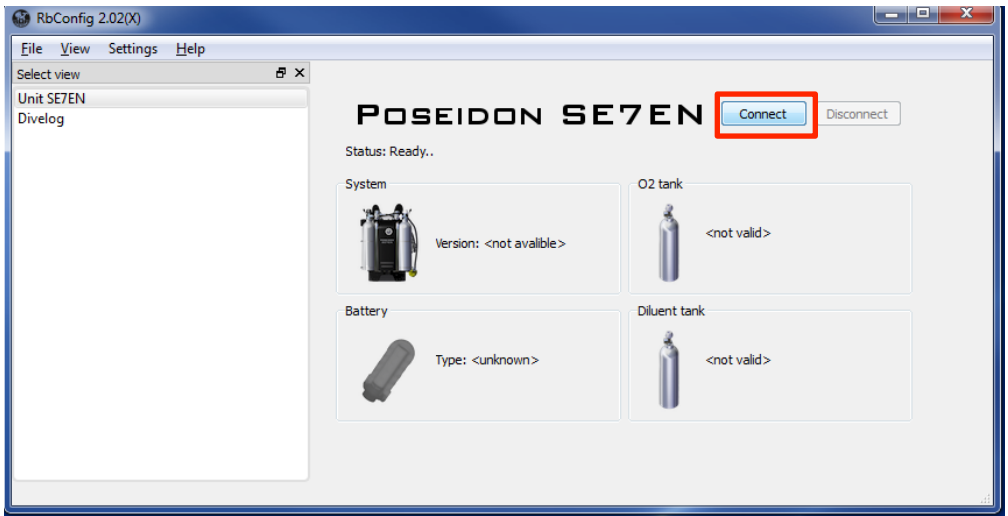

14. The computer now connects to your Poseidon SE7EN (if it is turned on; either by wet switch or by installing the battery) and you can now follow the pre dive sequence in system window, determine your battery type and see cylinder pressures.

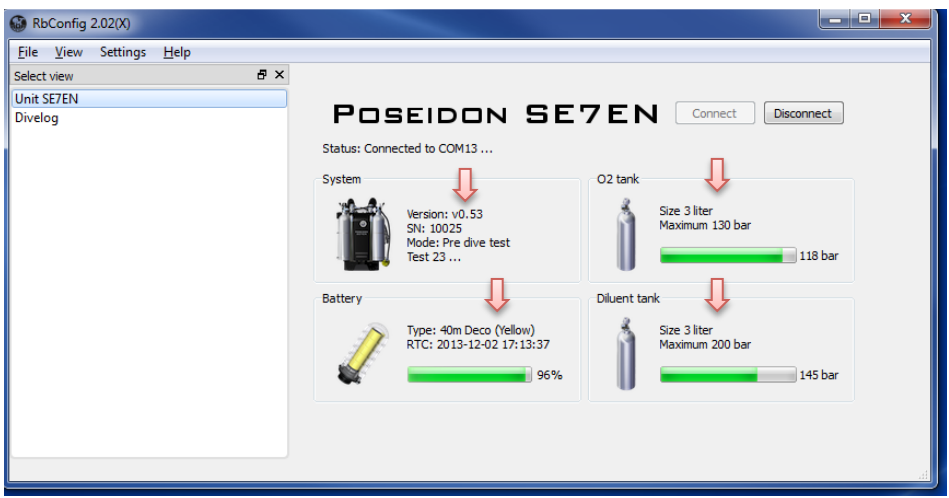